# **E**hipsmall

Chipsmall Limited consists of a professional team with an average of over 10 year of expertise in the distribution of electronic components. Based in Hongkong, we have already established firm and mutual-benefit business relationships with customers from,Europe,America and south Asia,supplying obsolete and hard-to-find components to meet their specific needs.

With the principle of "Quality Parts,Customers Priority,Honest Operation,and Considerate Service",our business mainly focus on the distribution of electronic components. Line cards we deal with include Microchip,ALPS,ROHM,Xilinx,Pulse,ON,Everlight and Freescale. Main products comprise IC,Modules,Potentiometer,IC Socket,Relay,Connector.Our parts cover such applications as commercial,industrial, and automotives areas.

We are looking forward to setting up business relationship with you and hope to provide you with the best service and solution. Let us make a better world for our industry!

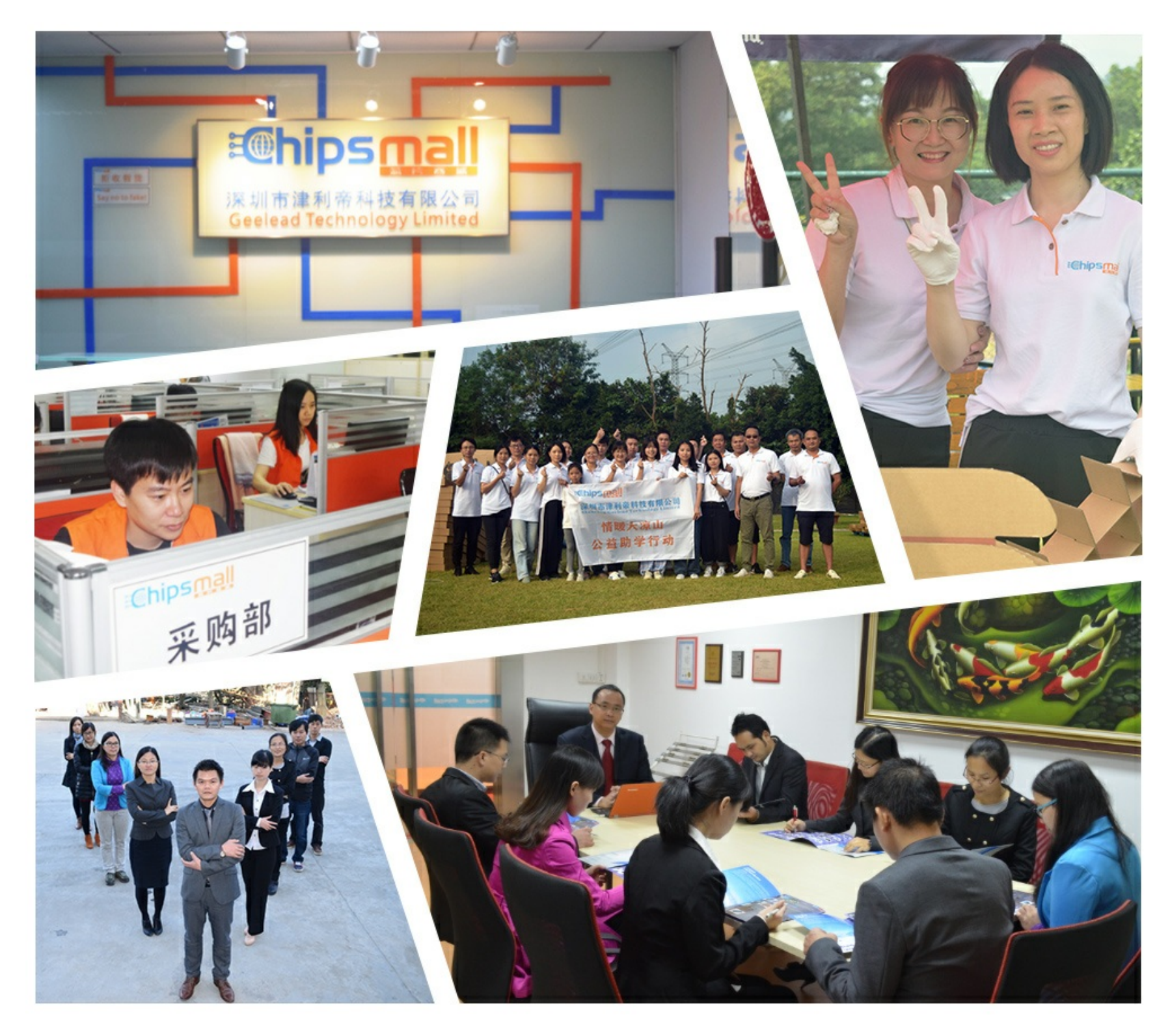

## Contact us

Tel: +86-755-8981 8866 Fax: +86-755-8427 6832 Email & Skype: info@chipsmall.com Web: www.chipsmall.com Address: A1208, Overseas Decoration Building, #122 Zhenhua RD., Futian, Shenzhen, China

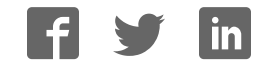

## *Core1553BRM v4.1*

*Handbook*

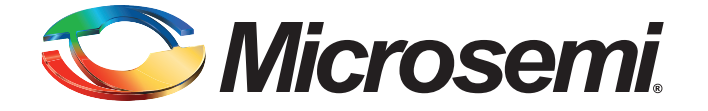

## **Table of Contents**

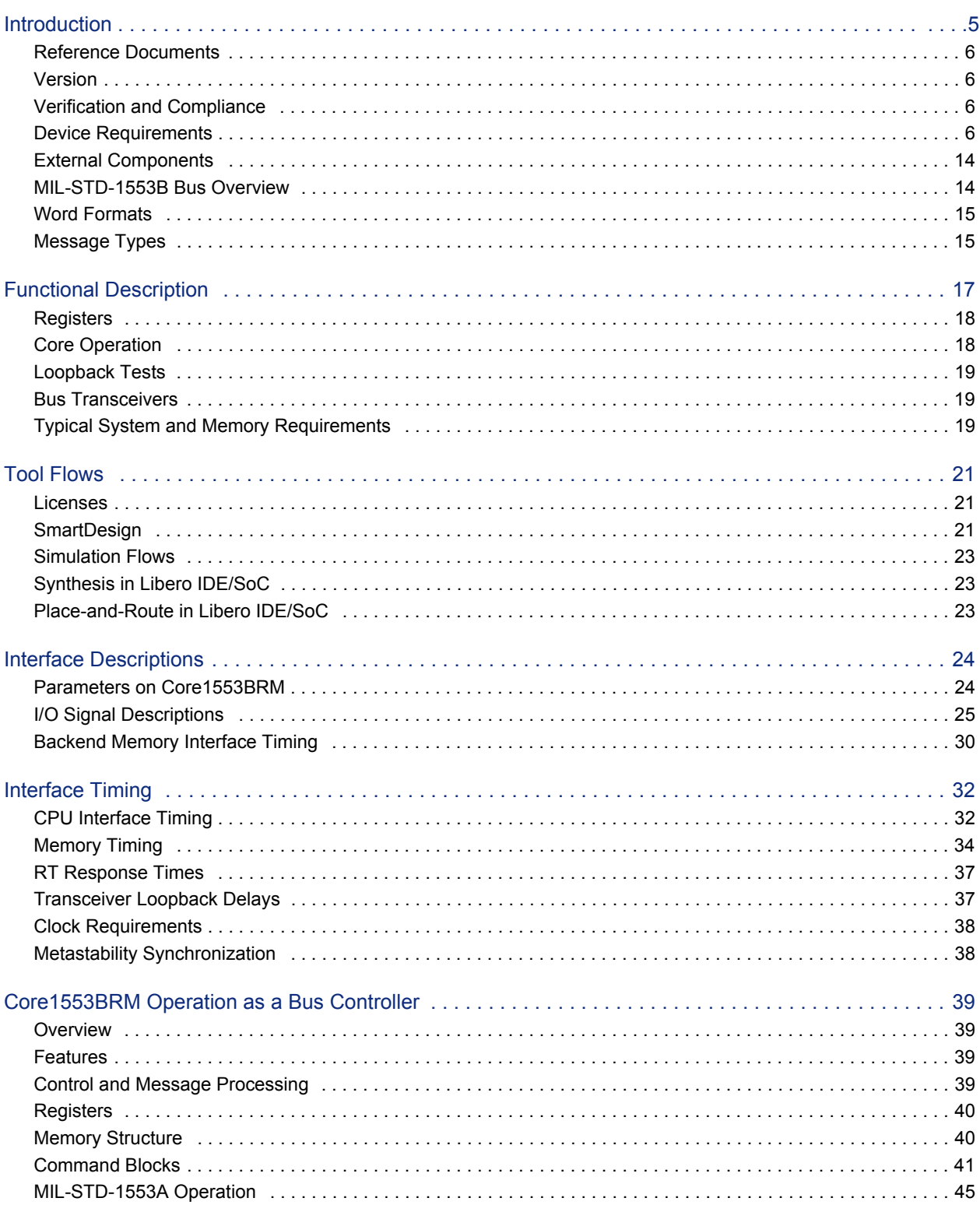

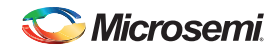

**Table of Contents** 

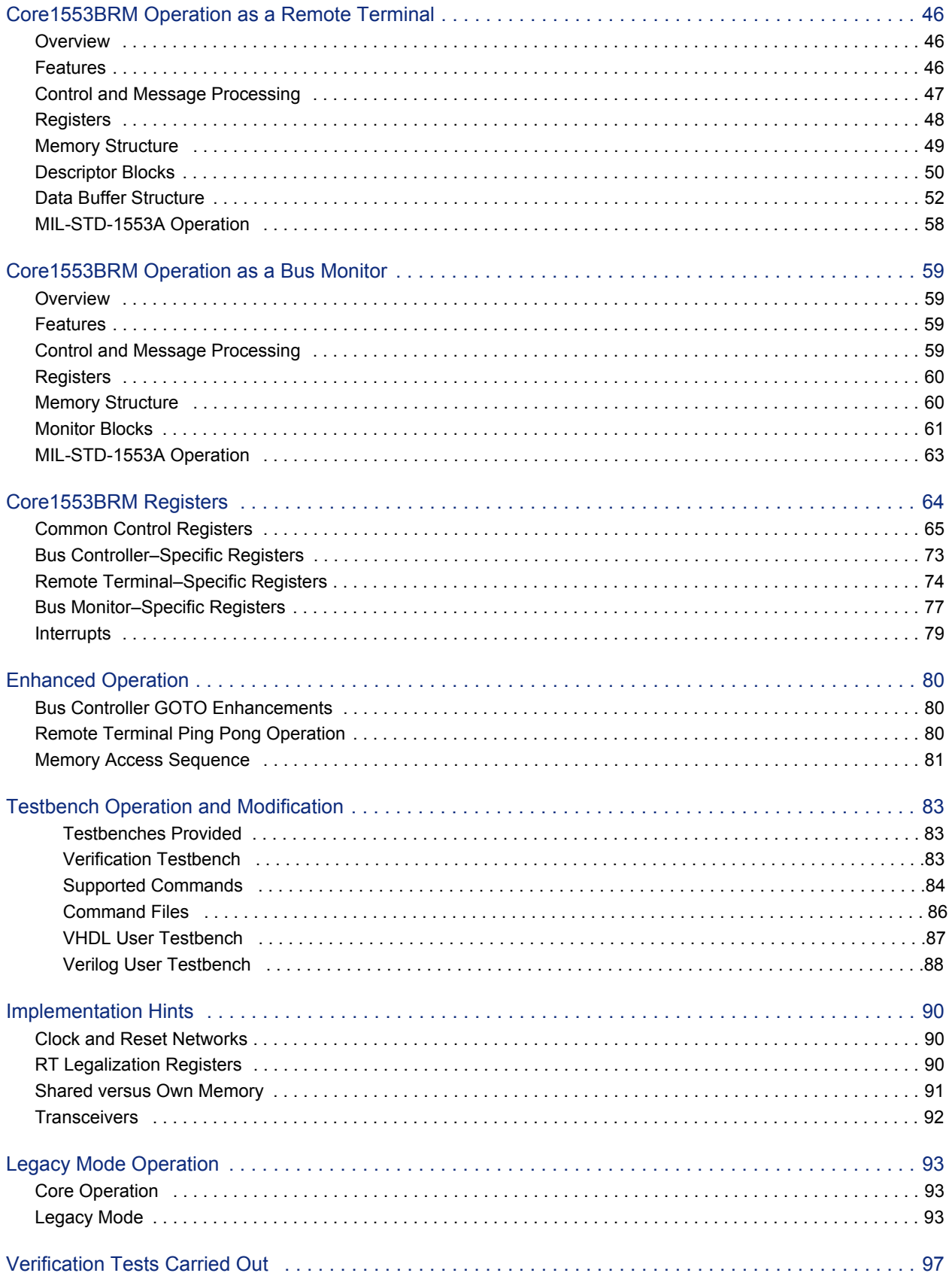

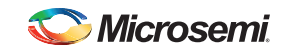

Core1553BRM v4.1 Handbook

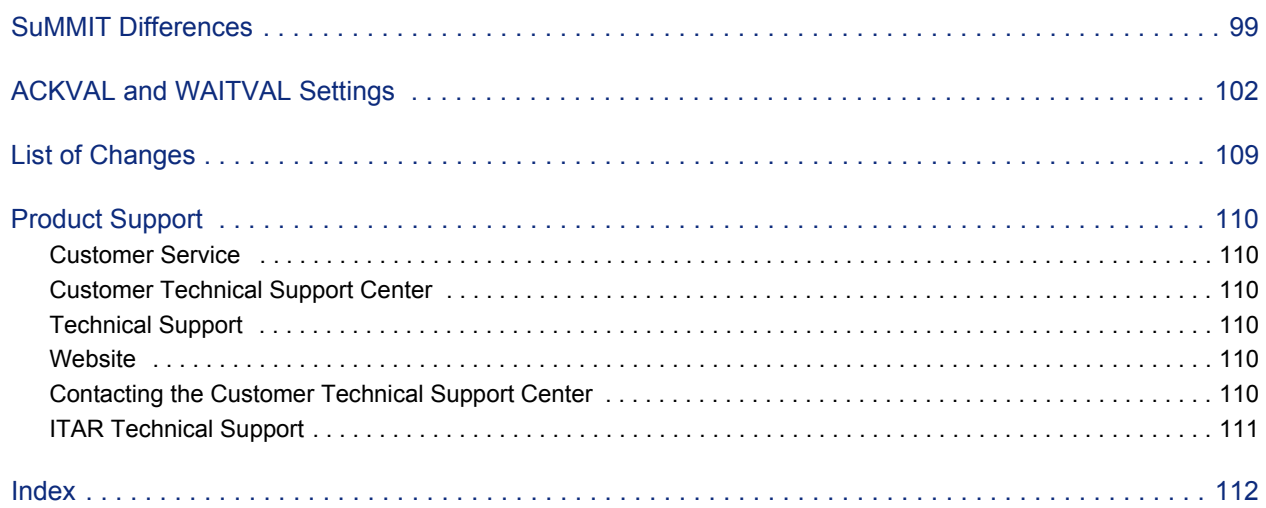

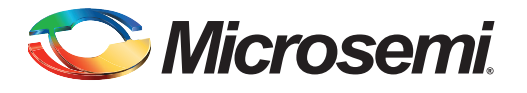

## **Introduction**

Microsemi® Core1553BRM provides a complete MIL-STD-1553B bus controller (BC), remote terminal (RT), or bus monitor terminal (BM or MT). Core1553BRM can be configured to provide all three 1553 functions or any combination thereof. The core is supported in all recent Microsemi Flash, antifuse, and radiation-tolerant product families. A typical system implementation using Core1553BRM is shown in Figure 1.

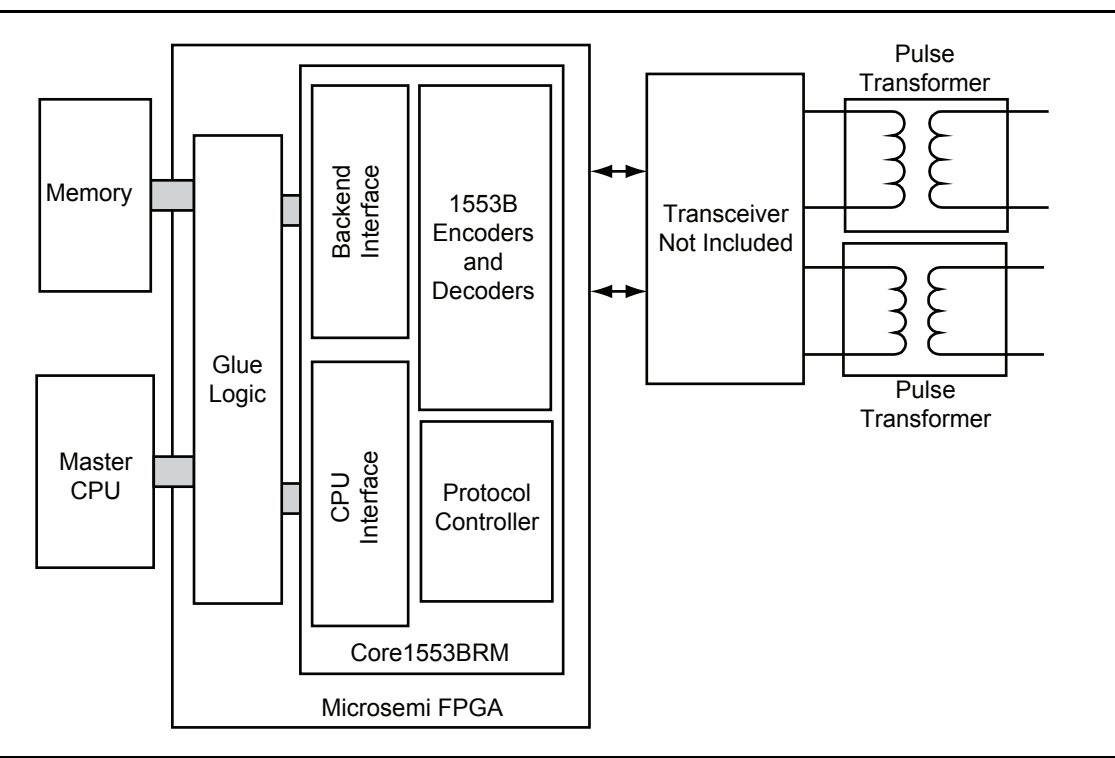

#### *Figure 1 •* **Typical Core1553BRM Application**

A typical Core1553BRM system requires connection to an external CPU, used to set up the core registers and initialize the data tables in memory. To facilitate system integration, Core1553BRM is register-compatible with the SuMMITTM family of 1553B devices from Aeroflex Inc.

The external memory block is used to store the received and transmitted data. This memory can be internal or external to the FPGA, depending upon the family targeted. The core interfaces to the 1553 bus through an external 1553 transceiver and transformer.

Three versions of the core are available:

- An Evaluation version that allows core simulation with Microsemi Libero® System-on-Chip (SoC) / integrated design environment (IDE) or ModelSim®
- An Obfuscated version that provides obfuscated RTL and precompiled testbenches
- An RTL version with full access to the source code

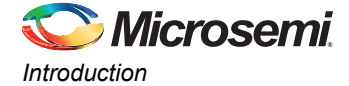

## **Reference Documents**

MIL-STD-1553B, Notices I and II MIL-HDBK-1553A *Enhanced SuMMIT Family Product Handbook*, October 1999, UTMC Microelectronic Systems, Inc.

## **Version**

This handbook applies to Core1553BRM v4.1 and later.

## **Verification and Compliance**

Core1553BRM has been fully verified against the RT Validation Test Plan (MIL-HDBK-1553A, "Verification Tests Carried Out" on page 97). This ensures that the 1553B encoders and decoders are fully compliant with the 1553B specification. Core1553BRM is implemented on the Core1553BRM development system using an SmartFusion2 M2S050FG484 device; this can be purchased from Microsemi.

## **Device Requirements**

Core1553BRM can be implemented in multiple Microsemi FPGAs. Table 1 through Table 13 on page 13 give typical utilization figures using standard synthesis tools for the complete core. Note that utilization for Fusion and IGLOO<sup>®</sup> families is shown in Table 6 on page 9 and Table 9 on page 10. The Core column indicates the core configuration as follows:

- B: Bus Controller enabled
- R: Remote Terminal enabled
- M: Bus Monitor enabled
- 0: RT Legalization registers disabled
- 1: RT Legalization registers implemented in logic tiles
- 2: RT Legalization registers implemented using memory
- E: Microsemi enhanced functions enabled

*Table 1 •* **Device Utilization - ProASICplus Family**

|                   |                    | <b>Cells or Tiles</b> | <b>Memory</b>     |              |               |               |             |
|-------------------|--------------------|-----------------------|-------------------|--------------|---------------|---------------|-------------|
| Core              | Family             | <b>Combinational</b>  | <b>Sequential</b> | <b>Total</b> | <b>Blocks</b> | <b>Device</b> | <b>UTIL</b> |
| BRM1E             | ProASICplus        | 6659                  | 1463              | 8122         | 0             | APA450        | 66.10%      |
| BRM2E             | ProASICplus        | 5854                  | 1181              | 7035         | 2             | APA450        | 57.30%      |
| <b>BRM0E</b>      | ProASICplus        | 5866                  | 1182              | 7048         | $\mathbf{0}$  | APA450        | 57.40%      |
| BR <sub>1</sub> E | <b>ProASICplus</b> | 5625                  | 1268              | 6893         | $\Omega$      | APA450        | 56.10%      |
| BR <sub>2E</sub>  | ProASICplus        | 4839                  | 988               | 5827         | 2             | APA450        | 47.40%      |
| <b>BR0E</b>       | ProASICplus        | 4812                  | 988               | 5800         | 0             | APA450        | 47.20%      |
| RM <sub>1</sub> E | <b>ProASICplus</b> | 5483                  | 1381              | 6864         | $\mathbf{0}$  | APA450        | 55.90%      |
| RM <sub>2</sub> E | ProASICplus        | 4844                  | 1101              | 5945         | 2             | APA450        | 48.40%      |
| <b>RM0E</b>       | ProASICplus        | 4797                  | 1103              | 5900         | $\mathbf{0}$  | APA450        | 48.00%      |
| <b>BME</b>        | ProASICplus        | 4135                  | 1018              | 5153         | $\mathbf{0}$  | APA450        | 41.90%      |
| <b>BE</b>         | ProASICplus        | 2959                  | 804               | 3763         | 0             | APA450        | 30.60%      |

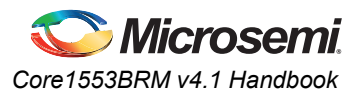

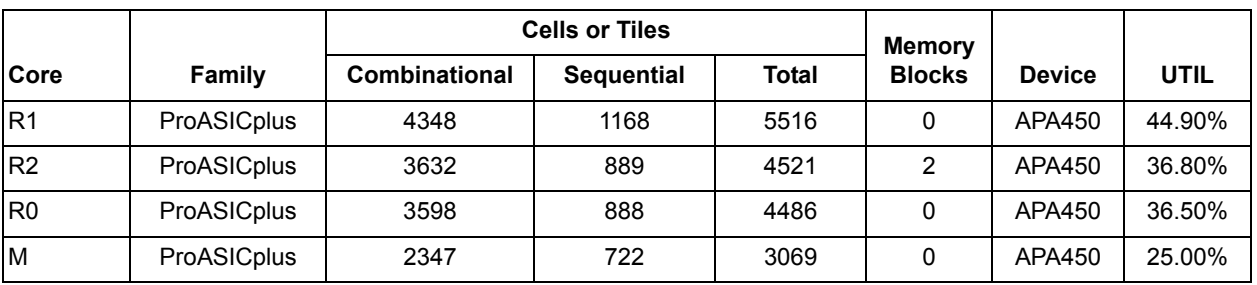

#### *Table 1 •* **Device Utilization - ProASICplus Family (continued)**

#### *Table 2 •* **Device Utilization - ProASIC3 Family**

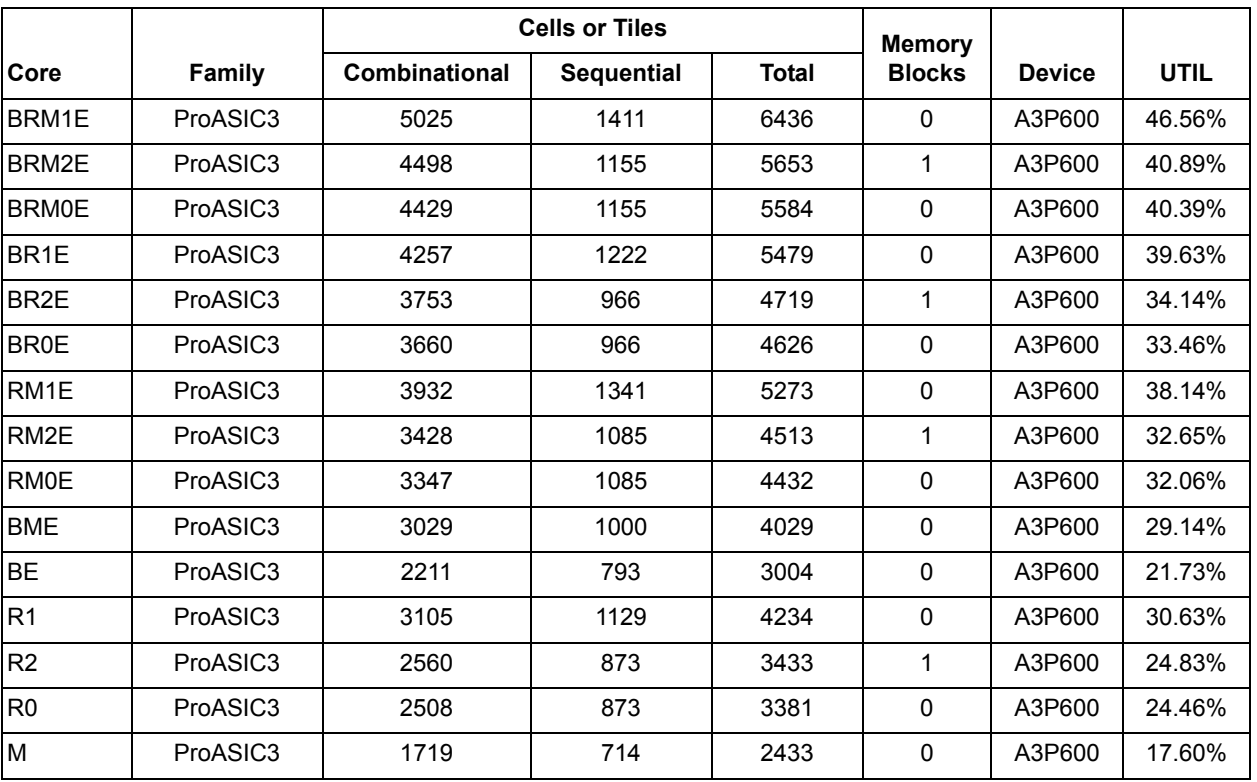

*Table 3 •* **Device Utilization - ProASIC3E Family**

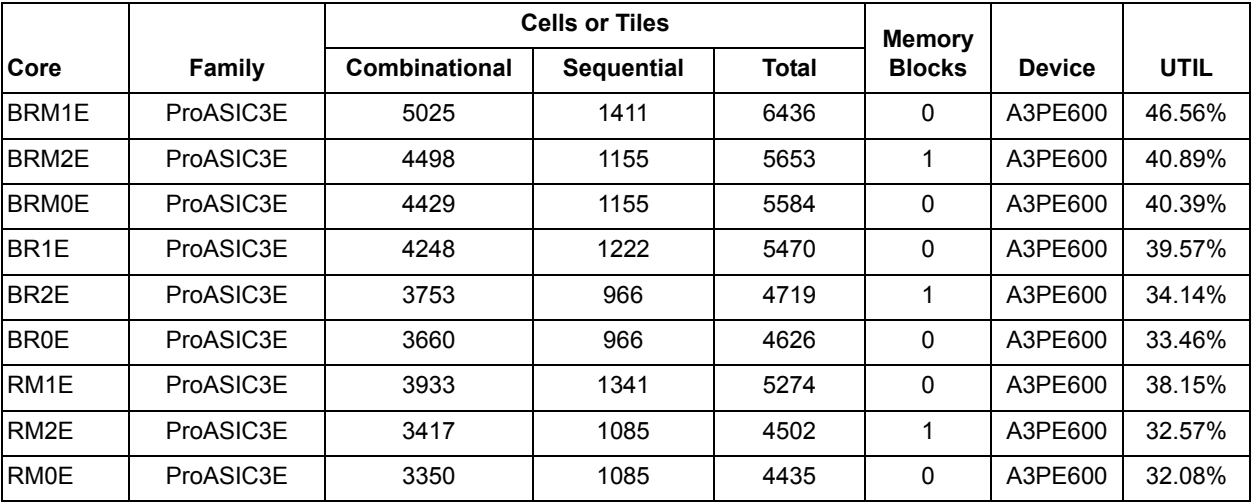

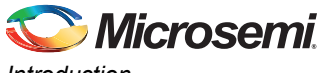

*Introduction*

#### *Table 3 •* **Device Utilization - ProASIC3E Family (continued)**

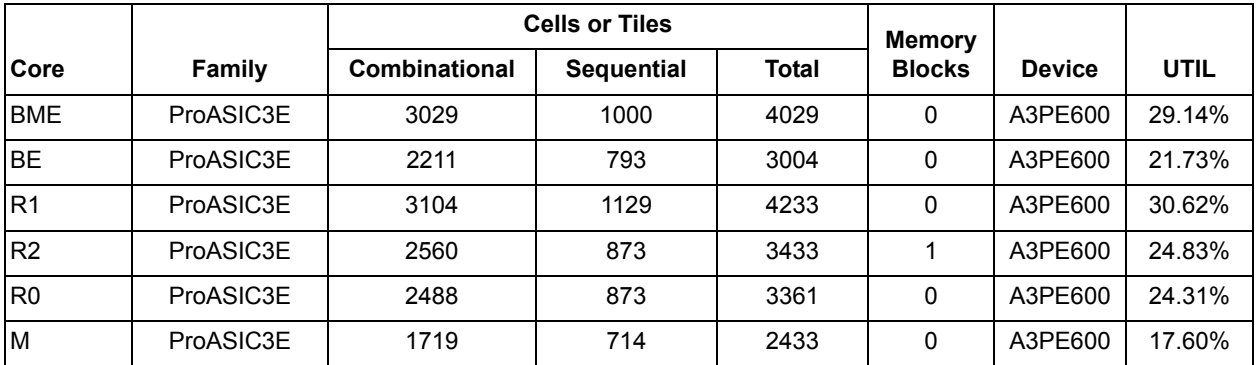

#### *Table 4 •* **Device Utilization - IGLOO Family**

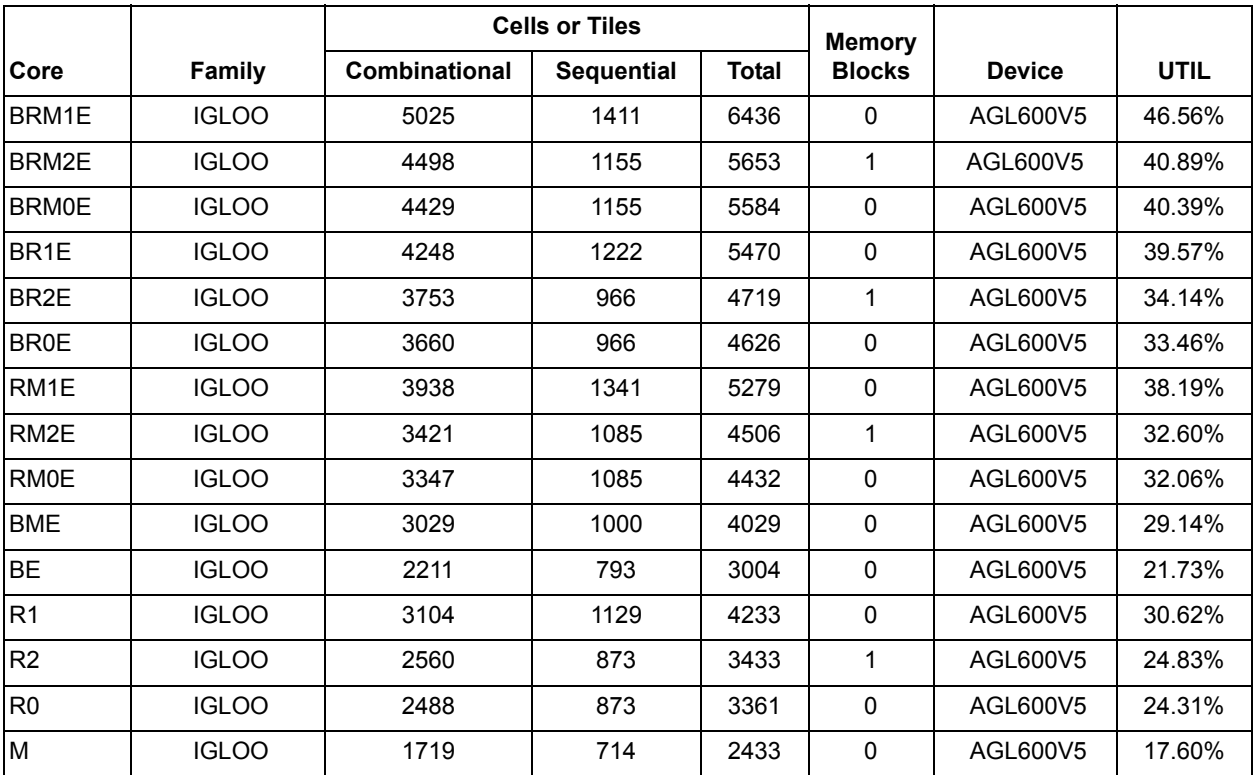

#### *Table 5 •* **Device Utilization - IGLOOE Family**

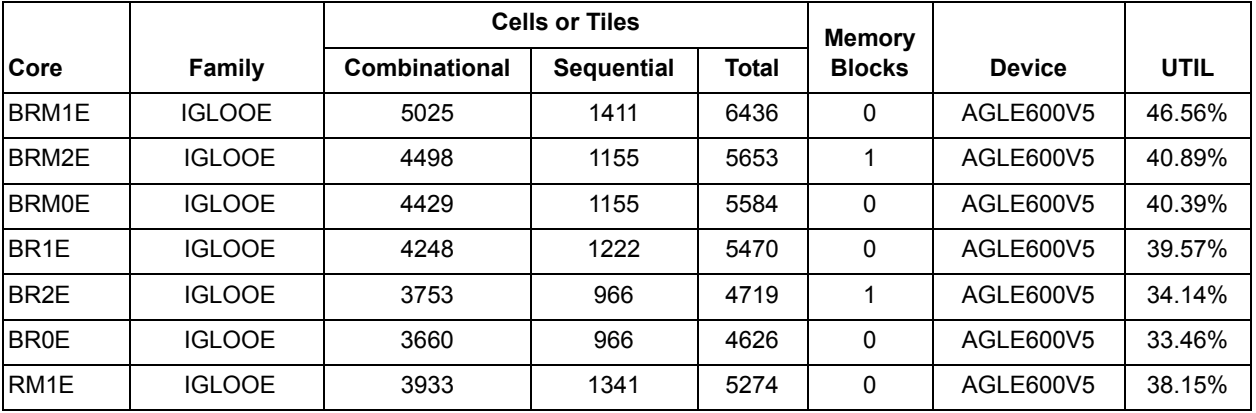

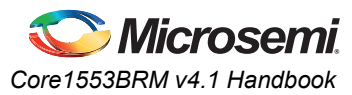

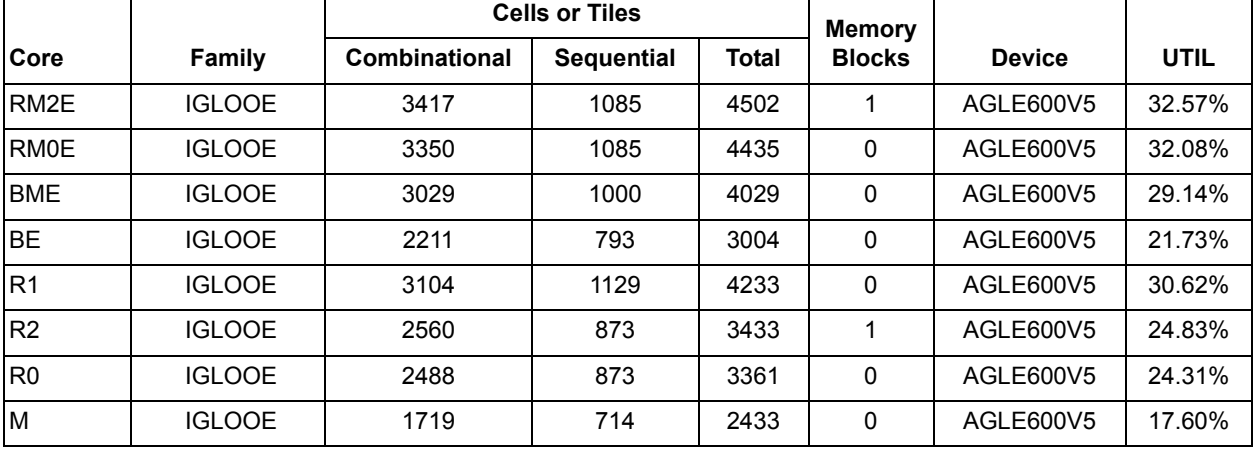

#### *Table 5 •* **Device Utilization - IGLOOE Family (continued)**

#### *Table 6 •* **Device Utilization - Fusion Family**

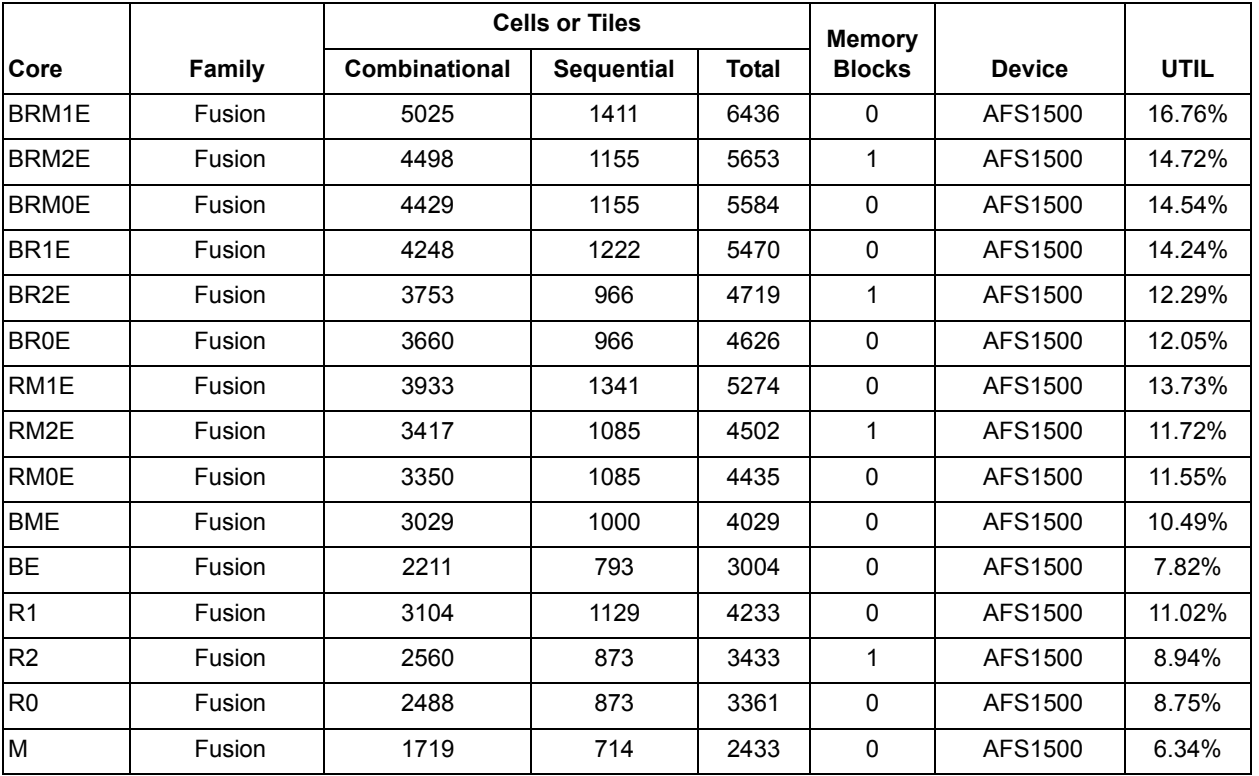

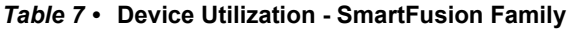

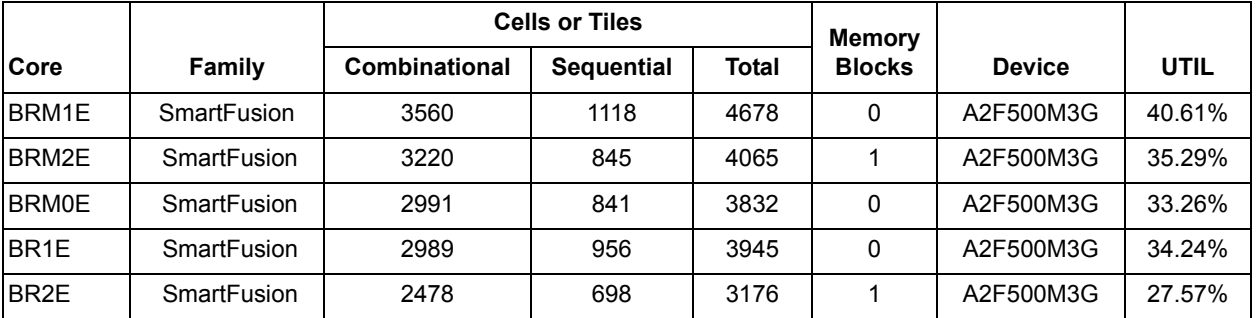

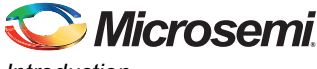

*Introduction*

### BR0E | SmartFusion | 2447 | 698 | 3145 | 0 | A2F500M3G | 27.30% RM1E | SmartFusion | 2939 | 1061 | 4000 | 0 | A2F500M3G | 34.72% RM2E | SmartFusion | 2428 | 790 | 3218 | 1 | A2F500M3G | 27.93% RM0E SmartFusion 2394 789 3183 0 A2F500M3G 27.63% BME SmartFusion 2204 669 2873 0 A2F500M3G 24.94% BE SmartFusion 1657 524 2181 0 A2F500M3G 18.93% R1 | SmartFusion | 2331 | 900 | 3231 | 0 | A2F500M3G | 28.05% R2 | SmartFusion | 1844 | 645 | 2489 | 1 | A2F500M3G | 21.61% R0 | SmartFusion | 1769 | 644 | 2413 | 0 | A2F500M3G | 20.95% M SmartFusion 1310 534 1844 0 A2F500M3G 16.01% **Core Family Cells or Tiles Memory Combinational Sequential Total Blocks Device UTIL**

#### *Table 7 •* **Device Utilization - SmartFusion Family (continued)**

#### *Table 8 •* **Device Utilization - SmartFusion2 Family**

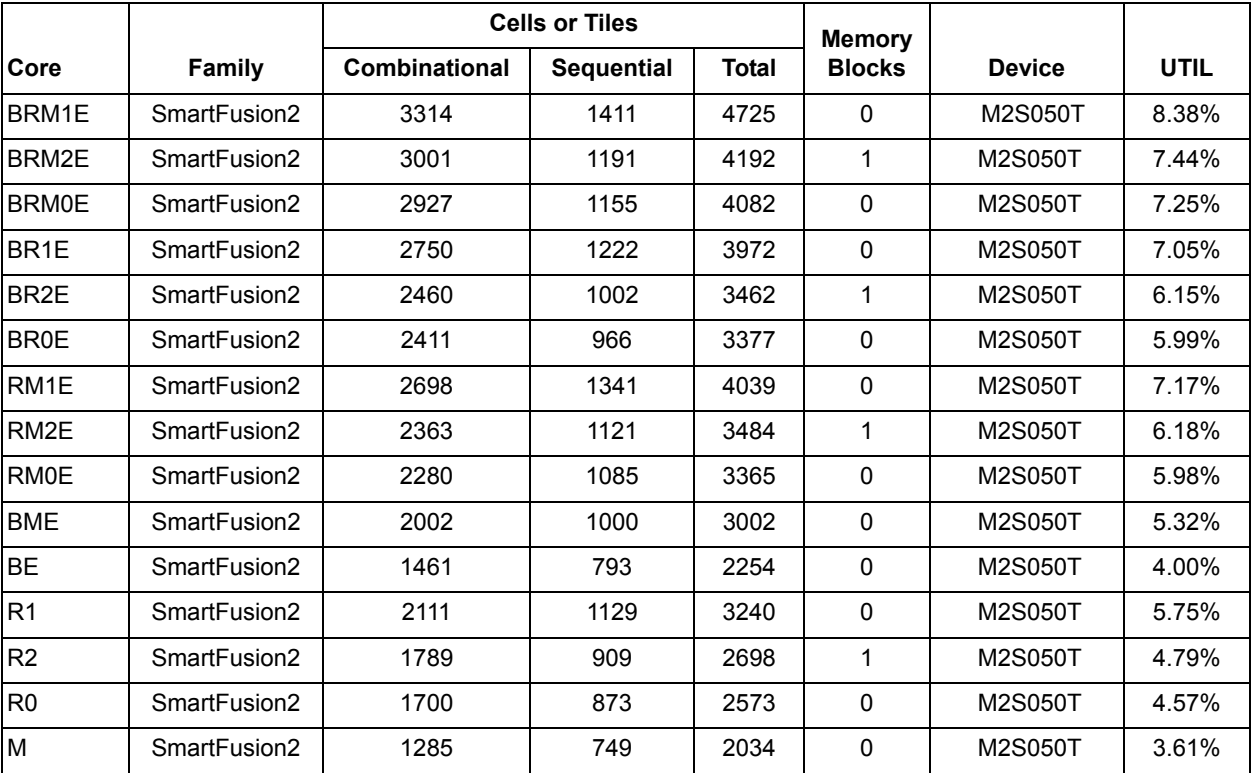

#### *Table 9 •* **Device Utilization - IGLOO2 Family**

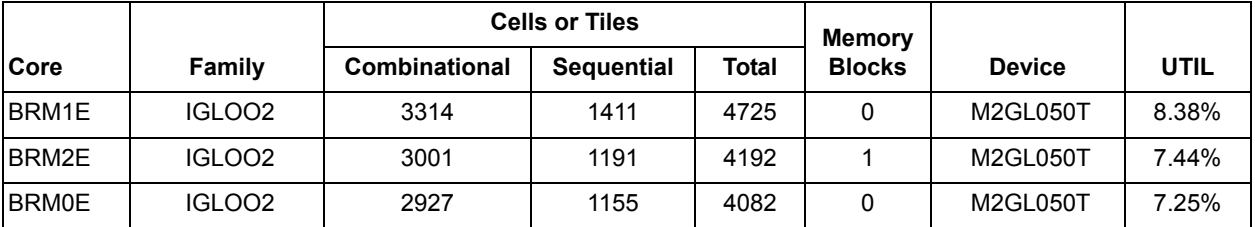

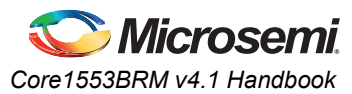

|                   |                    | <b>Cells or Tiles</b> |                   |              | <b>Memory</b> |               |             |
|-------------------|--------------------|-----------------------|-------------------|--------------|---------------|---------------|-------------|
| Core              | <b>Family</b>      | <b>Combinational</b>  | <b>Sequential</b> | <b>Total</b> | <b>Blocks</b> | <b>Device</b> | <b>UTIL</b> |
| BR <sub>1</sub> E | IGLOO <sub>2</sub> | 2750                  | 1222              | 3972         | $\Omega$      | M2GL050T      | 7.05%       |
| BR <sub>2</sub> E | IGLOO <sub>2</sub> | 2460                  | 1002              | 3462         | 1             | M2GL050T      | 6.15%       |
| <b>BR0E</b>       | IGLOO <sub>2</sub> | 2411                  | 966               | 3377         | 0             | M2GL050T      | 5.99%       |
| RM <sub>1</sub> E | IGLOO <sub>2</sub> | 2698                  | 1341              | 4039         | $\Omega$      | M2GL050T      | 7.17%       |
| RM <sub>2</sub> E | IGLOO2             | 2363                  | 1121              | 3484         | 1             | M2GL050T      | 6.18%       |
| RM0E              | IGLOO2             | 2280                  | 1085              | 3365         | $\Omega$      | M2GL050T      | 5.98%       |
| <b>BME</b>        | IGLOO2             | 2002                  | 1000              | 3002         | 0             | M2GL050T      | 5.32%       |
| <b>BE</b>         | IGLOO2             | 1461                  | 793               | 2254         | $\Omega$      | M2GL050T      | 4.00%       |
| R <sub>1</sub>    | IGLOO2             | 2111                  | 1129              | 3240         | $\mathbf 0$   | M2GL050T      | 5.75%       |
| R <sub>2</sub>    | IGLOO <sub>2</sub> | 1789                  | 909               | 2698         | 1             | M2GL050T      | 4.79%       |
| R <sub>0</sub>    | IGLOO <sub>2</sub> | 1700                  | 873               | 2573         | $\Omega$      | M2GL050T      | 4.57%       |
| M                 | IGLOO <sub>2</sub> | 1285                  | 749               | 2034         | $\mathbf 0$   | M2GL050T      | 3.61%       |

*Table 9 •* **Device Utilization - IGLOO2 Family (continued)**

*Table 10 •* **Device Utilization - Axcelerator Family**

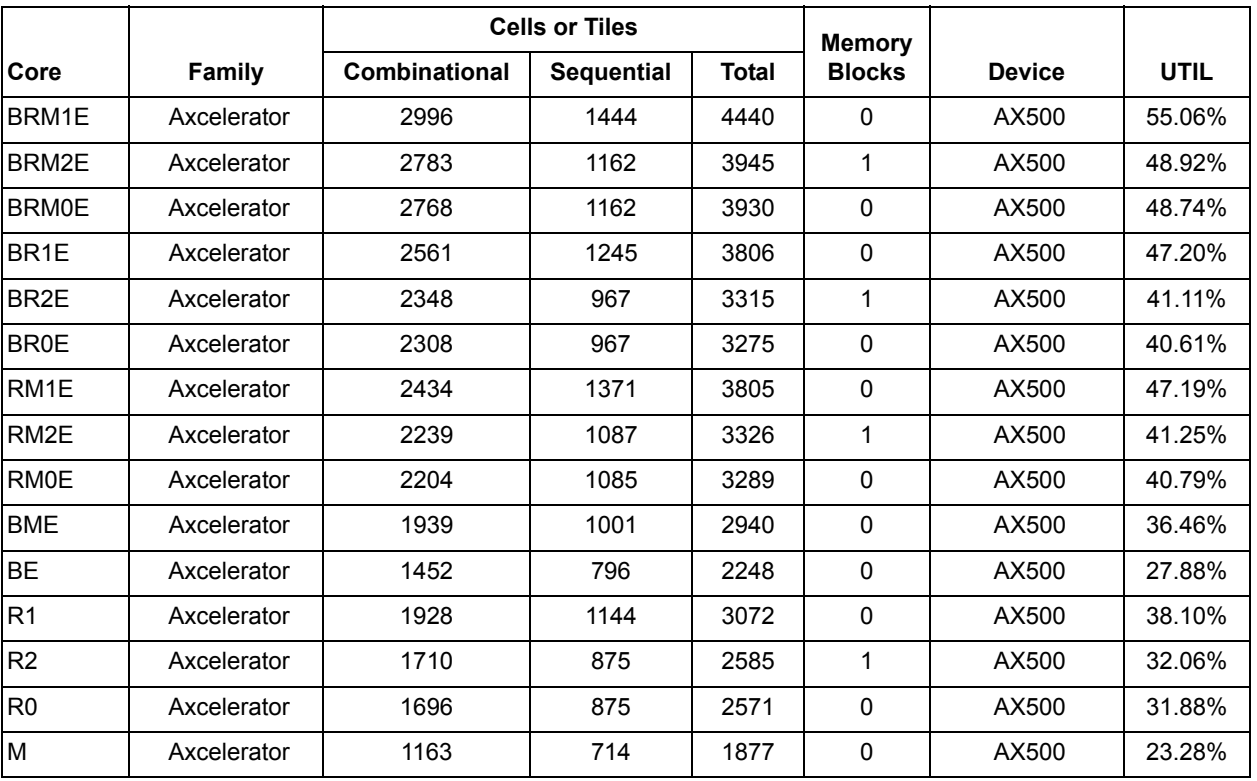

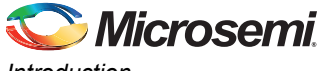

*Introduction*

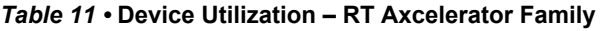

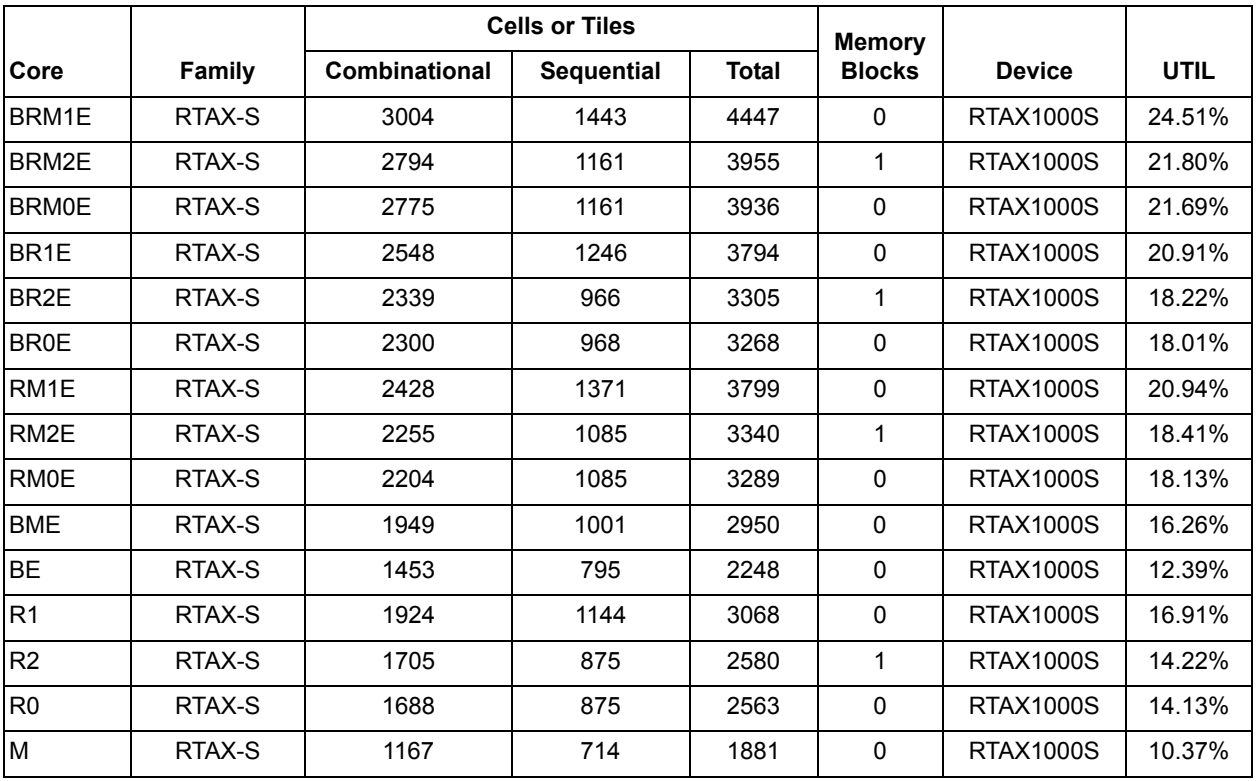

#### *Table 12 •* **Device Utilization – SXA Family**

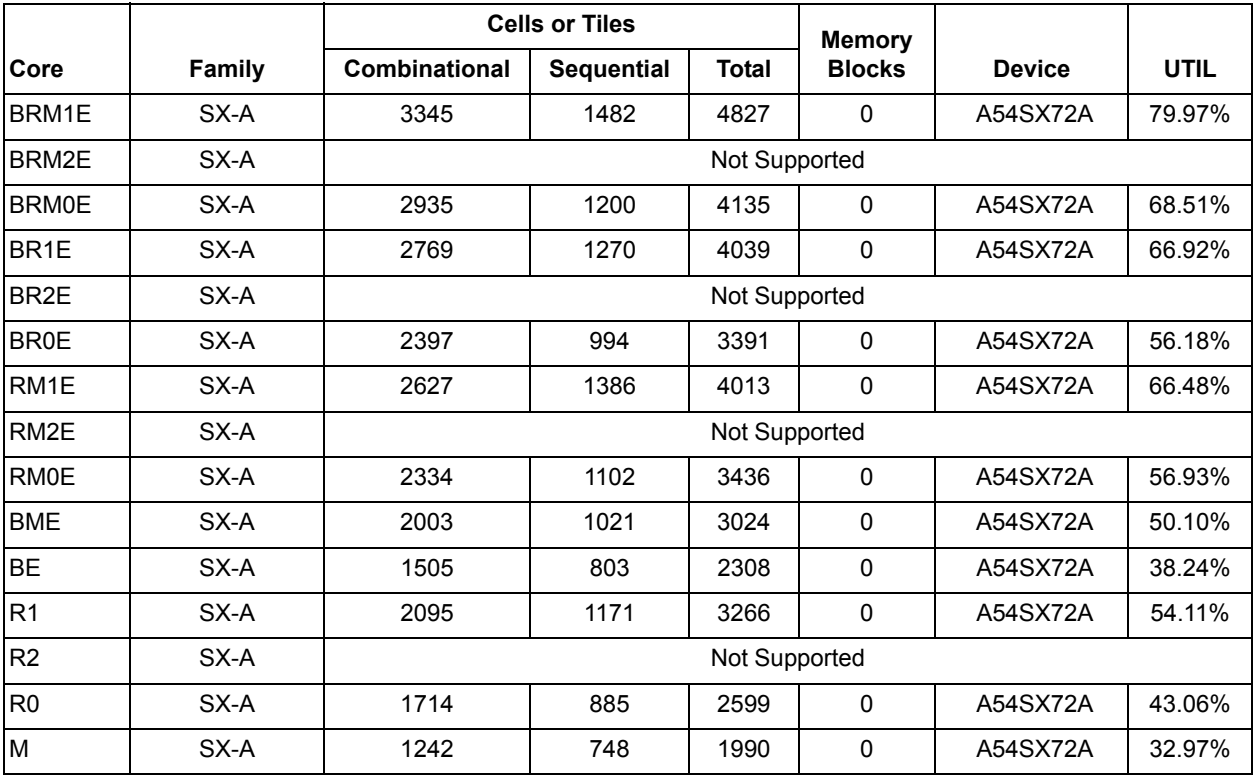

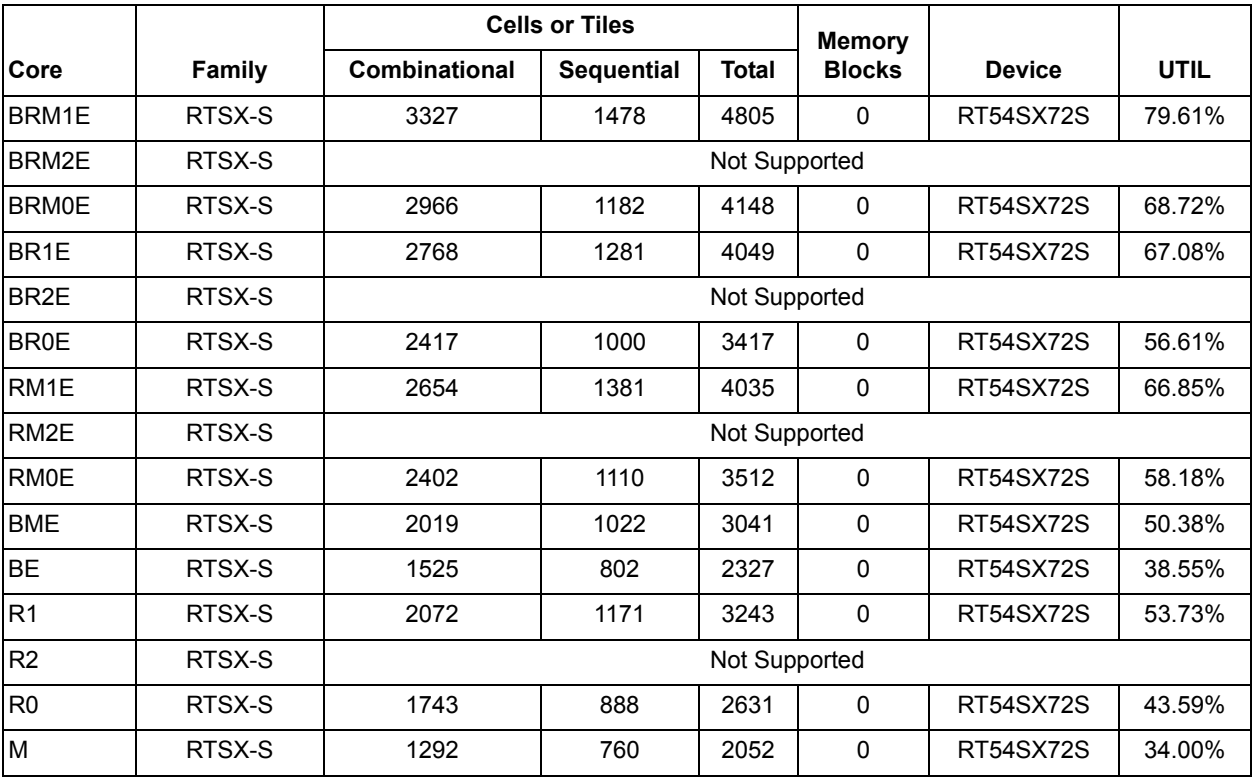

#### *Table 13 •* **Device Utilization – RT SXA Family**

#### *Table 14 •* **Device Utilization – RTG4 Family**

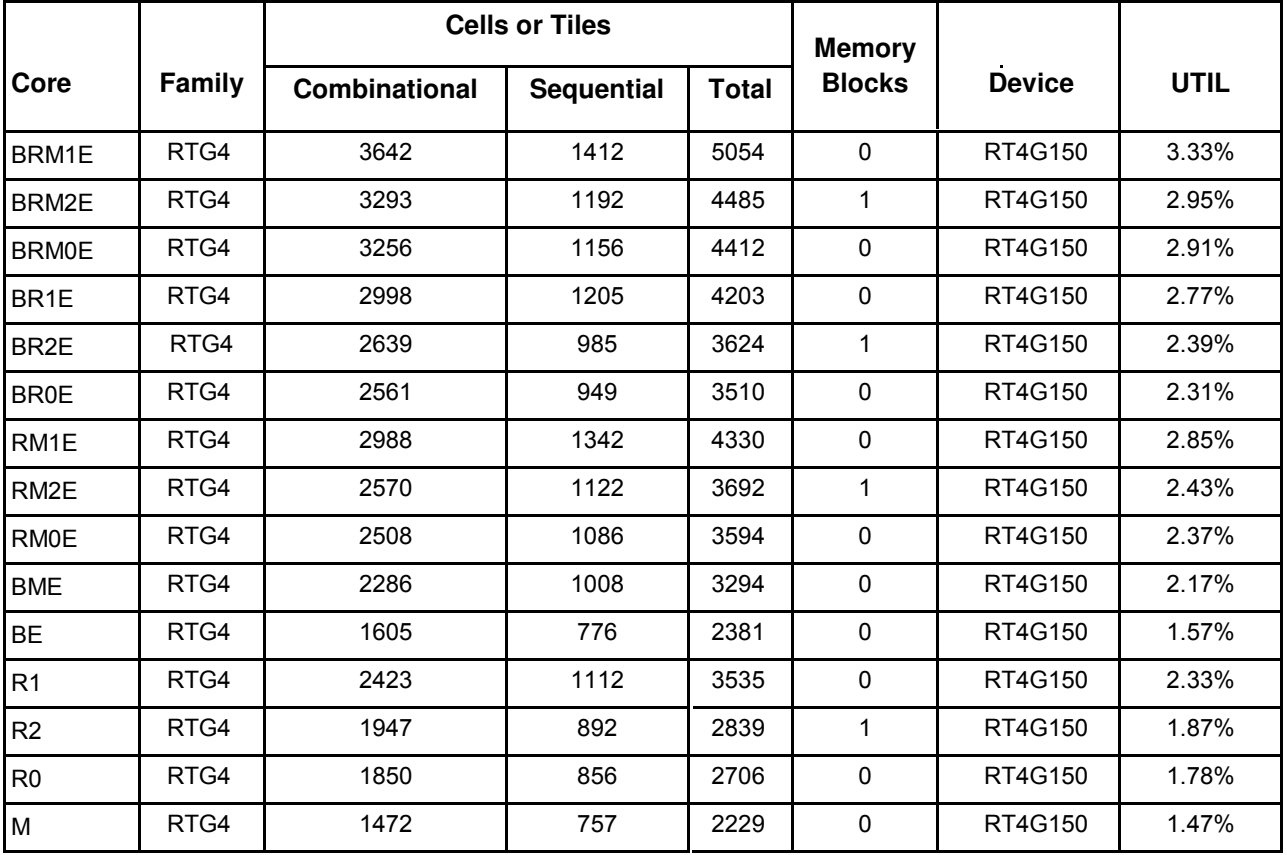

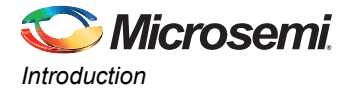

The Core1553BRM clock rate can be programmed to be 12, 16, 20, or 24 MHz. All the Microsemi families listed above easily meet the required performance.

Core1553BRM I/O requirements depend on the system requirements and external interfaces. If the core and memory blocks are implemented within the FPGA and the CPU interface has a bidirectional data bus, approximately 67 I/O pins are required. If external memory is used with a bidirectional data bus, the number of I/O pins increases to approximately 110.

## **External Components**

There are three external components required for proper operation of Core1553BRM:

- Memory: Between 1 kbyte and 128 kbytes (16 bits wide) of internal FPGA memory or external memory used for data storage
- Transceivers: Standard 1553B transceiver
- CPU: Used to control the core

The requirements for these three blocks are discussed in "Implementation Hints" on page 90.

### **MIL-STD-1553B Bus Overview**

The MIL-STD-1553B bus is a differential serial bus used in military and space equipment. It comprises multiple redundant bus connections and communicates at 1 Mbps.

The bus has a single active BC and up to 31 RTs. The BC manages all data transfers on the bus using the command and status protocol. The BC initiates every transfer by sending a command word, and data if required. The selected RT will respond with a status word, and data if required.

The 1553B command word contains a 5-bit RT address, transmit or receive bit, 5-bit subaddress and 5-bit word count. This allows for up to 32 RTs on the bus. Normally, only 31 RTs can be connected to the bus, since RT address 31 is used to indicate a broadcast transfer. A broadcast transfer is one where all RTs accept the following data. Each RT has 30 subaddresses reserved for data transfers. The other two subaddresses (0 and 31) are reserved for mode codes used for bus control functions. Data transfers contain up to thirty-two 16-bit data words. Mode code command words are used for bus control functions such as synchronization.

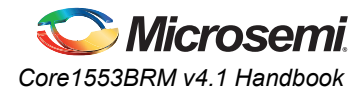

## **Word Formats**

There are only three types of words in a 1553B message: a command word (CW), a data word (DW), and a status word (SW). Each word consists of a 3-bit sync pattern, 16 bits of data, and a parity bit, making up the 20-bit word. The word formats are given in Figure 2.

*Figure 2 •* **1553B Word Formats**

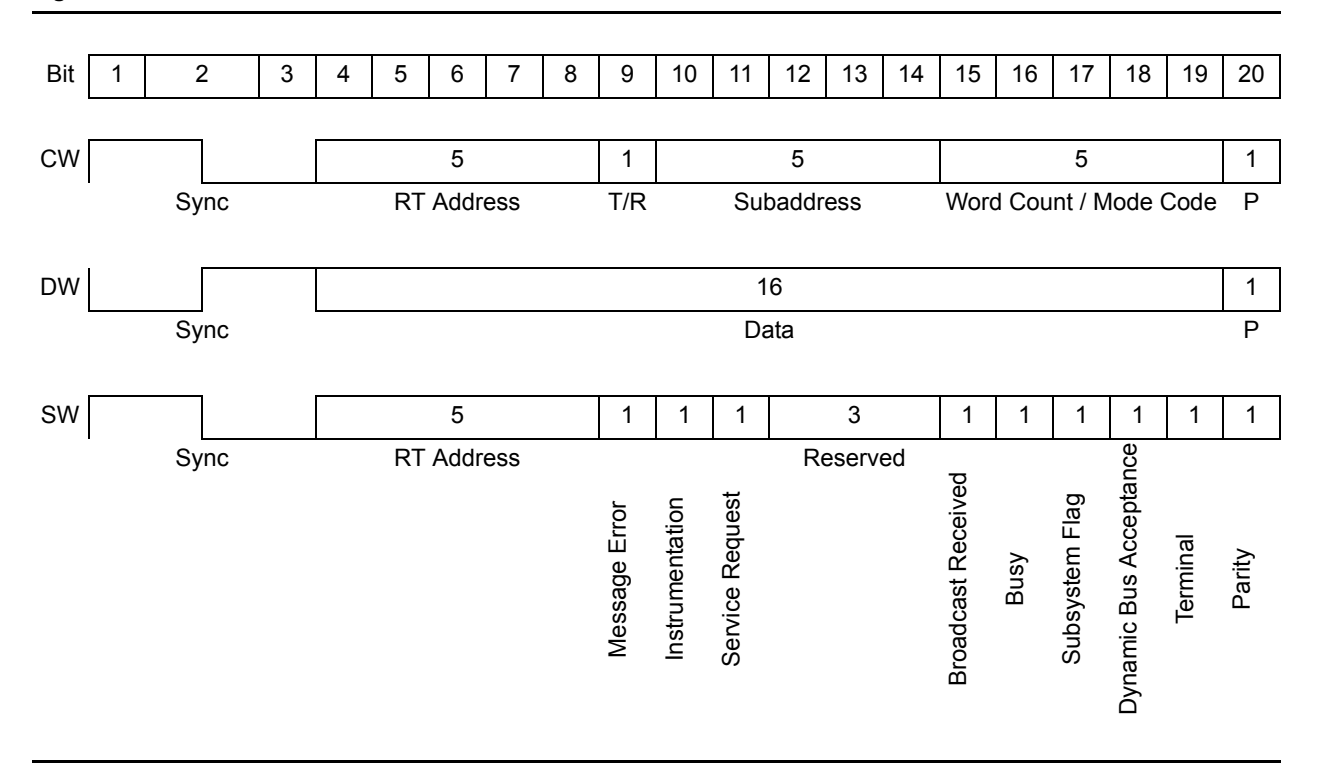

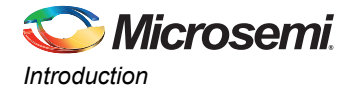

## **Message Types**

The 1553B bus supports 10 message transfer types, allowing basic point-to-point, broadcast, and BC-to-RT data transfers, mode code messages, and direct RT-to-RT messages. Figure 3 shows the message formats.

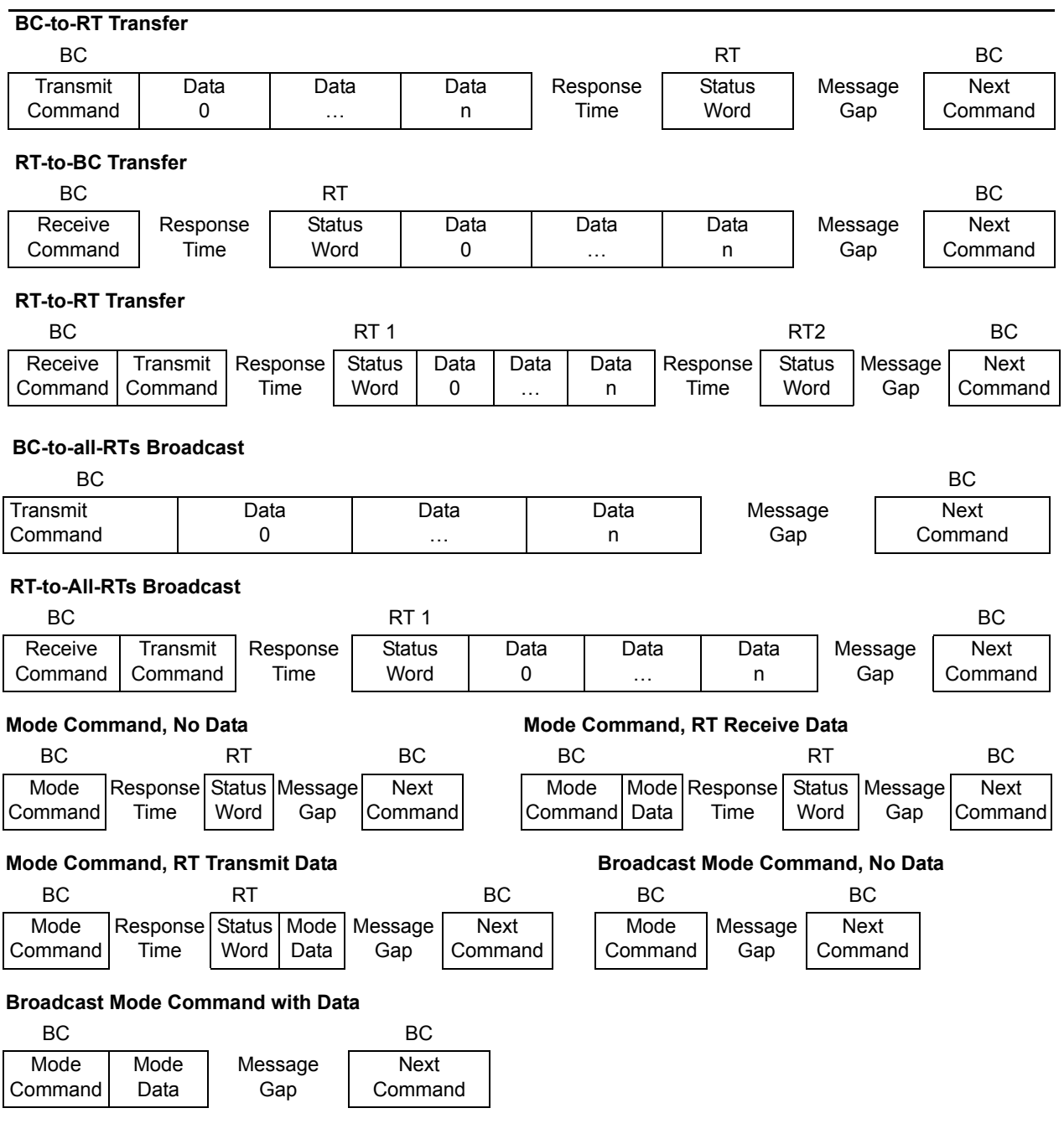

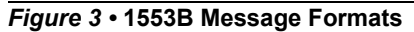

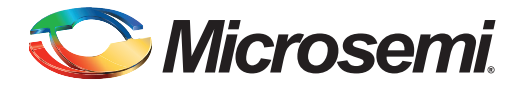

# **1 – Functional Description**

The core consists of six main blocks: a 1553 encoder, 1553 decoders, a protocol controller block, a CPU interface, a command word legality interface, and a backend interface (Figure 1-1).

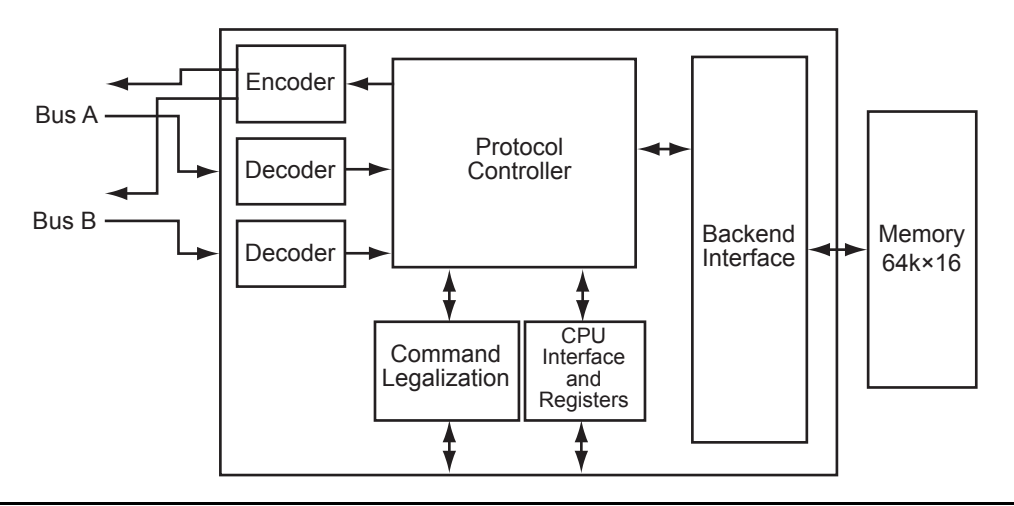

#### *Figure 1-1 •* **Core1553BRM Block Diagram (all optional blocks included)**

The core can be configured to provide all three functions—BC, RT, and MT—or any combination of the three. All core variations use all six blocks except for the command legalization interface, which is only required in RT functions that implement the RT legalization function externally.

A single 1553 encoder takes each word to be transmitted and serializes it using Manchester encoding. The encoder also includes loopback fail logic and independent logic to prevent Core1553BRM from transmitting for longer than the allowed period. The loopback logic monitors the received data and verifies that the core has correctly received every word that it transmits. The output of the encoder is gated with the bus enable signals to select which busses the core should be transmitting on.

Two decoders take the serial Manchester received data from each bus and extract the received data words. The decoder requires a 12, 16, 20, or 24 MHz clock to extract the data and clock from the serial stream.

The decoder contains a digital phase-locked loop (PLL) that generates a recovery clock used to sample the incoming serial data. The data is then deserialized and the 16-bit word decoded. The decoder detects whether a command, status, or data word has been received and checks that no Manchester encoding or parity errors have occurred in the word.

The protocol controller block handles all the message sequencing and error recovery for all three operating modes—BC, RT, and BM. This is a complex state machine that processes messages based on the message tables set up in memory, or reacts to incoming command words. The protocol controller implementation varies depending on which functions are implemented.

The CPU interface allows the system CPU to access the control registers within the core. It also allows the CPU to directly access the memory connected to the backend interface; this can simplify the system design. The core includes thirty-three 16-bit registers. Of the 33 registers, 17 are used for control functions and 16 for RT command legalization. The RT command legalization registers can be omitted from the core, reducing device utilization.

The command legality interface allows an external circuit to legalize command words that the remote terminal will respond to. The external legality checker allows a very small piece of logic to legalize command words down to word-count level, rather than using the sixteen 16-bit command legality registers within the CPU interface.

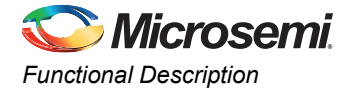

The memory interface for Core1553BRM allows a simple connection to a memory device. It can be configured to connect to either synchronous or asynchronous memory devices. This allows the core to be connected to synchronous logic or memory within the FPGA or to external memory blocks. The interface supports a standard bus request and grant protocol, and provides a WAIT input, allowing the core to interface to slow memory devices. This allows the core to share system memory rather than have its own dedicated memory block.

## **Registers**

Core1553BRM contains thirty-three 16-bit registers (Table 1-1). One of these is used to enable enhanced Core1553BRM functions. The remaining 32 registers are used to control the core. The Control and Operation registers are used to allow a CPU to set the core operating mode; BC, RT, MT, or combined RT and MT. The function of the other registers varies depending on the operating mode.

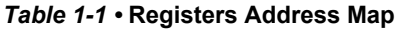

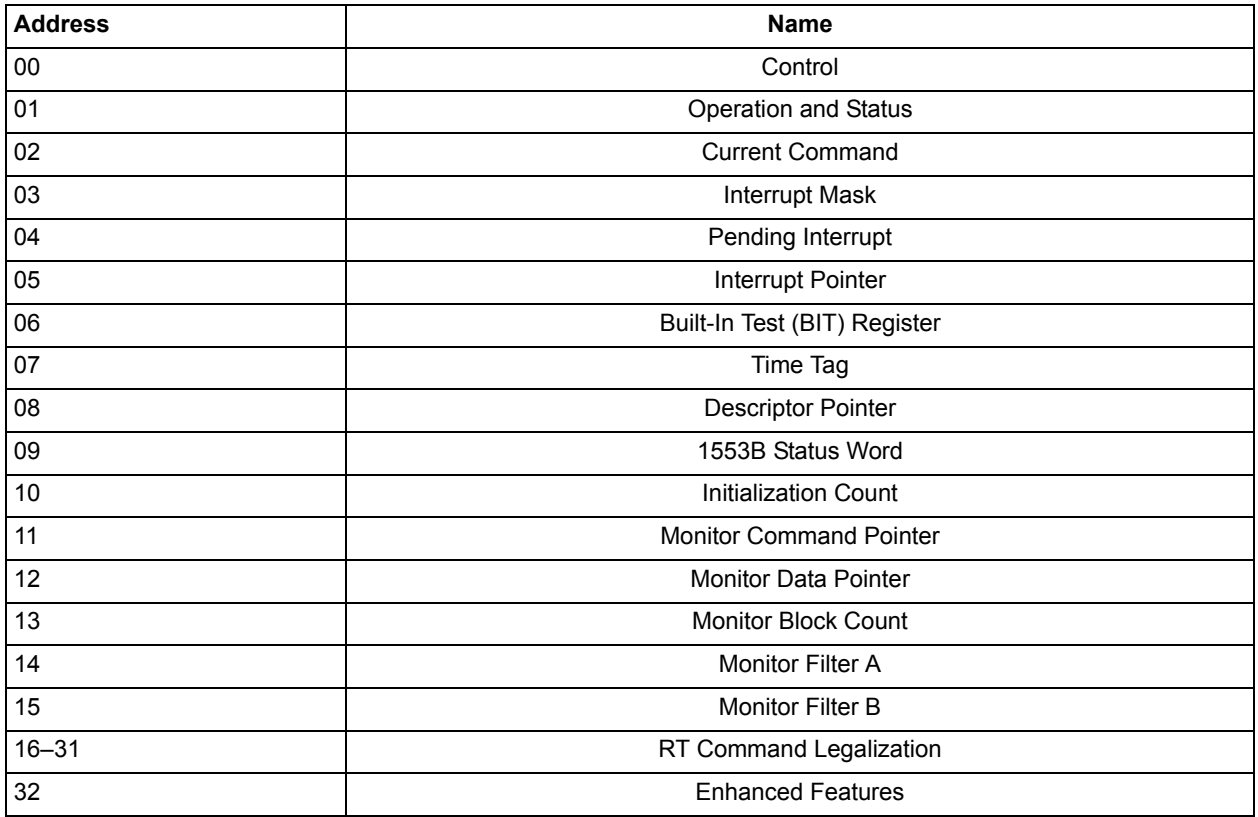

## **Core Operation**

Core1553BRM is designed to be software-compatible with existing 1553B solutions. It supports the following features:

- Interrupt logs
- Programmable message timeouts
- Circular buffer operation

It does not support the following features:

- Buffer mode operation
- Built-in test functions, although the BIT register and the transmit BIT mode code are supported.
- Auto-initialization of internal registers and memory

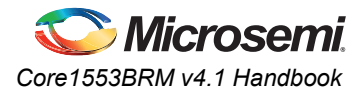

## **Loopback Tests**

Core1553BRM performs loopback testing on all of its transmissions; the transmit data is fed back into the receiver, and each transmitted word is compared to the original. If an error is detected, the transmitter shutdown bit is set in one of the core registers. The core also supports internal data loopback that may be used for self-testing without generating any 1553B transmissions.

## **Bus Transceivers**

Core1553BRM needs a 1553B transceiver to drive the 1553B bus. Core1553BRM is designed to interface directly to common MIL-STD-1553 transceivers, such as Aeroflex ACT4453. When using ProASIC<sup>PLUS</sup>, RTAX-S, or Axcelerator FPGAs, level translators are required to connect the 5 V outputs of the 1553B transceivers to the 3.3 V inputs of the FPGA.

In addition to the transceiver, a pulse transformer is required for interfacing to the 1553B bus. Figure 1-3 shows the connections required from Core1553BRM to the transceivers and then to the bus via the pulse transformers.

## **Typical System and Memory Requirements**

Core1553BRM requires a master CPU to set up the registers and data tables. The CPU needs to able to access the internal core registers as well as the memory. Core1553BRM can be configured in two ways, with CPU shared memory and with its own memory (Figure 1-3).

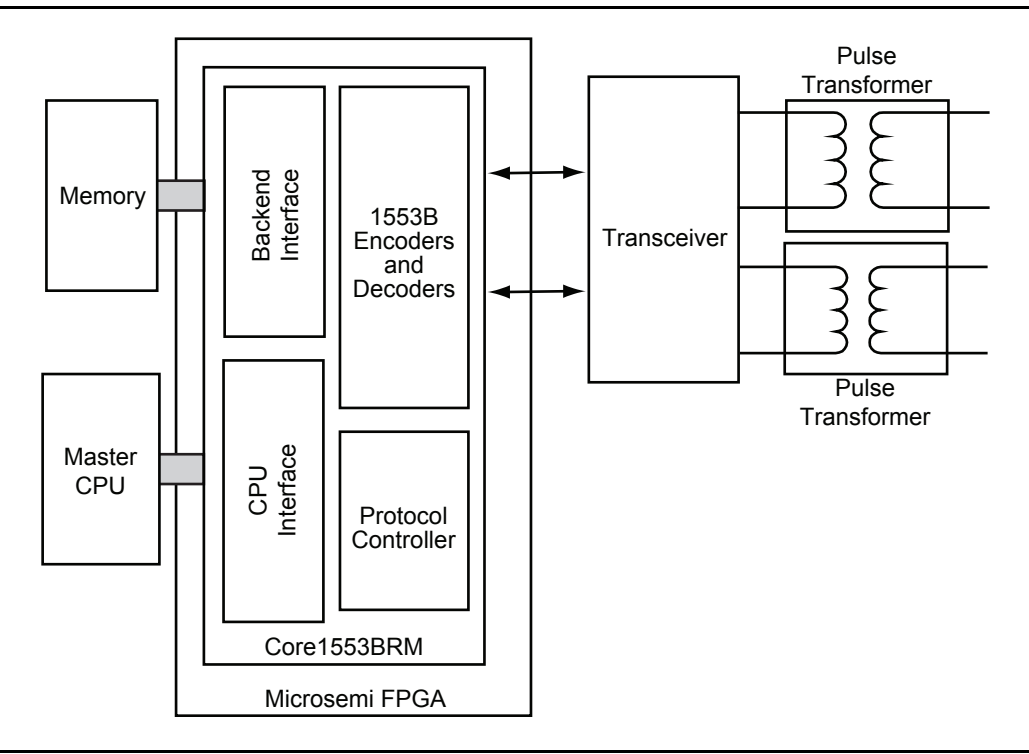

*Figure 1-2 •* **Core1553BRM with Its Own Memory**

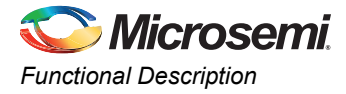

When configured with its own memory, only the CPU port needs to be connected to the CPU. The CPU accesses the backend memory via Core1553BRM. This configuration also supports using internal FPGA memory connected to the core and removes the need for external bus arbitration on the CPU bus.

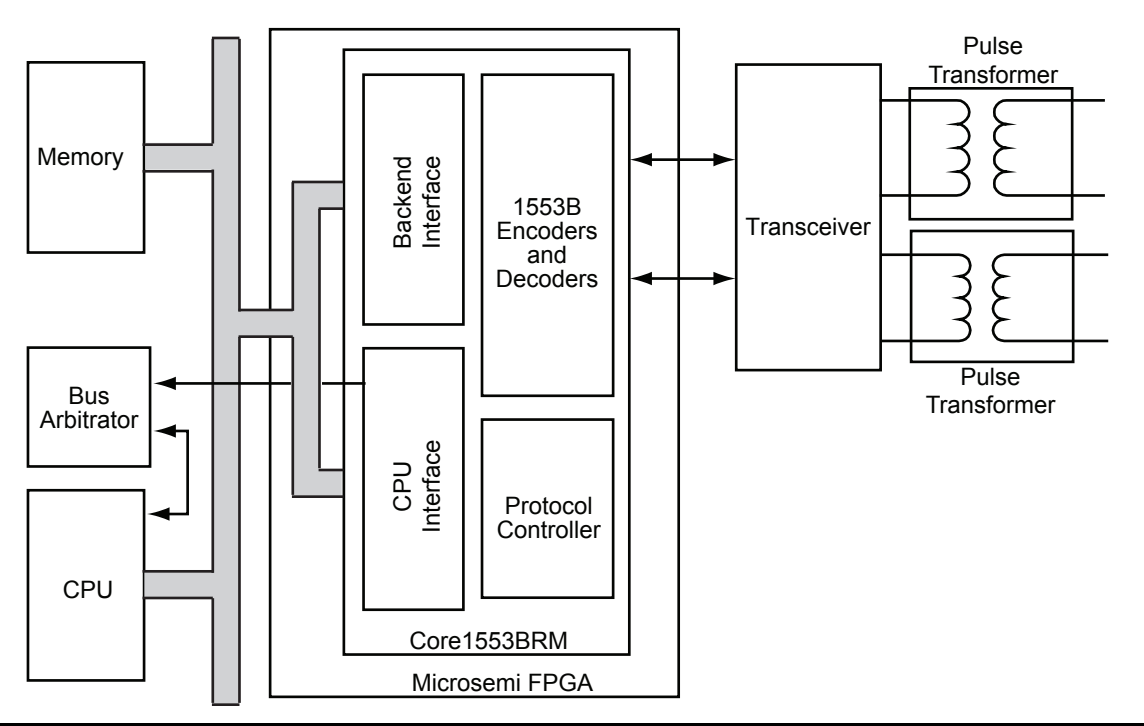

#### *Figure 1-3 •* **Core1553BRM Using Shared Memory**

Alternatively, the core can share CPU memory. In this case, both the backend memory and CPU interfaces are connected to the CPU bus. The core provides control lines that allow the memory and CPU interfaces to share the same top-level I/O pins. When in this configuration and the core needs to read or write the memory, it uses the MEMREQn, MEMGNTn, and MEMACCn signals to arbitrate for the CPU bus before completing the cycle.

Core1553BRM is compatible with legacy 1553B devices that use a single address and data bus when using a shared CPU and memory bus. The core also includes a wrapper file with a functional pinout that matches these legacy devices, allowing direct replacement.

For both shared and own memory systems, the core supports up to 128 kbytes of memory. The amount of memory required depends on the system requirements. A complete BC, RT, and MT could be created with only 1 kbyte of memory. Typical systems will have at least 4 kbytes of memory.

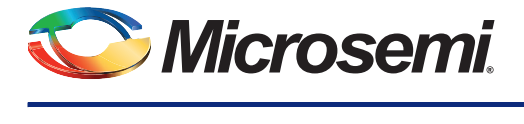

# **2 – Tool Flows**

## **Licenses**

Core1553BRM is licensed in three ways; depending on your license, tool flow functionality may be limited.

#### **Evaluation**

Precompiled simulation libraries are provided, allowing the core to be instantiated in SmartDesign and simulated within Microsemi Libero IDE/SoC, as described in the "SmartDesign" section. The design may not be synthesized, as source code is not provided.

#### **Obfuscated**

Complete RTL code is provided for the core, enabling the core to be instantiated with SmartDesign. Simulation, Synthesis, and Layout can be performed with Libero IDE/SoC. The RTL code for the core is obfuscated,<sup>1</sup> and the some of the testbench source files are not provided. They are precompiled into the compiled simulation library instead.

### **RTL**

Complete RTL source code is provided for the core and testbenches.

## **SmartDesign**

Core1553BRM is available for download to the SmartDesign IP Catalog, via the Libero IDE/SoC web repository. For information on using SmartDesign to instantiate, configure, connect, and generate cores, please refer to the Libero IDE/SoC online help.

*<sup>1.</sup> Obfuscated means the RTL source files have had formatting and comments removed, and all instance and net names have been replaced with random character sequences.*

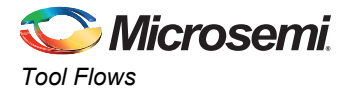

The core can be configured using the configuration GUI within SmartDesign, as shown in Figure 2-1. The "Parameters on Core1553BRM" section on page 24 describes the function of each of the parameters shown in Figure 2-1.

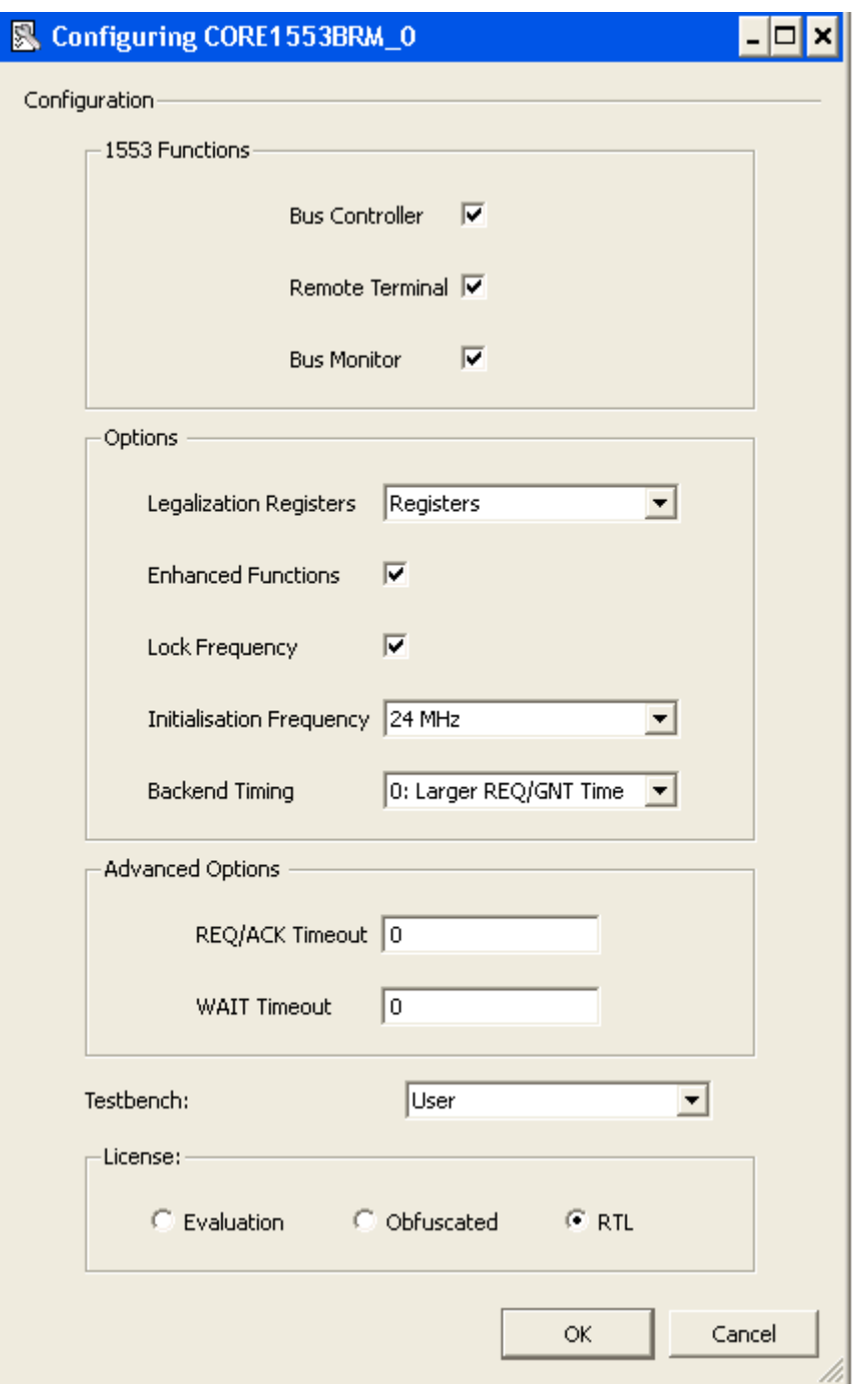

#### *Figure 2-1 •* **Core1553BRM Configuration within SmartDesign**

Once the core is configured, invoke the **Generate** function in SmartDesign. This will export all the required files to the project directory.

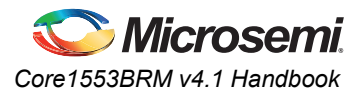

## **Simulation Flows**

To run simulations, the required testbench flow must be selected within SmartDesign and **Save &** Generate must be run from the Generate pane. The required testbench is selected through the core configuration GUI in SmartDesign. The following simulation environments are supported:

- Full 1553 verification environment (VHDL only), but the user can use a VHDL verification environment to verify the Verilog core.
- Simple testbench (VHDL and Verilog)

When SmartDesign generates the Libero IDE/SoC project, it will install the appropriate testbench files. To run the testbenches, simply **set the design root to the Core1553BRM instantiation in the Libero IDE/SoC** file manager and click the **Simulation** icon in Libero IDE/SoC. This will invoke Model*Sim*® and automatically run the simulation.

ModelSim simulations contain a basic command word/data word template implemented with ModelSim cursors, to assist in reading waveforms.

## **Synthesis in Libero IDE/SoC**

To run Synthesis on the core with parameters set in SmartDesign**, set the design root to the top of the project imported from SmartDesign**. This is a wrapper around the core that sets all the generics appropriately. Click the **Synthesis** icon in Libero IDE/SoC. The synthesis window appears, displaying the Synplicity® project. To run Synthesis, click the **Run** icon.

## **Place-and-Route in Libero IDE/SoC**

Having set the design route appropriately and run Synthesis, click the **Layout** icon in Libero IDE/SoC to invoke Designer. Core1553BRM requires no special place-and-route settings.

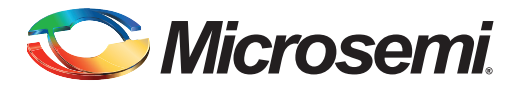

## **3 – Interface Descriptions**

## **Parameters on Core1553BRM**

Core1553BRM has several top-level parameters (generics) that are used to select the operational modes of the core that are implemented (Table 3-1). Using these parameters allows the size of the core to be reduced when functions are not required.

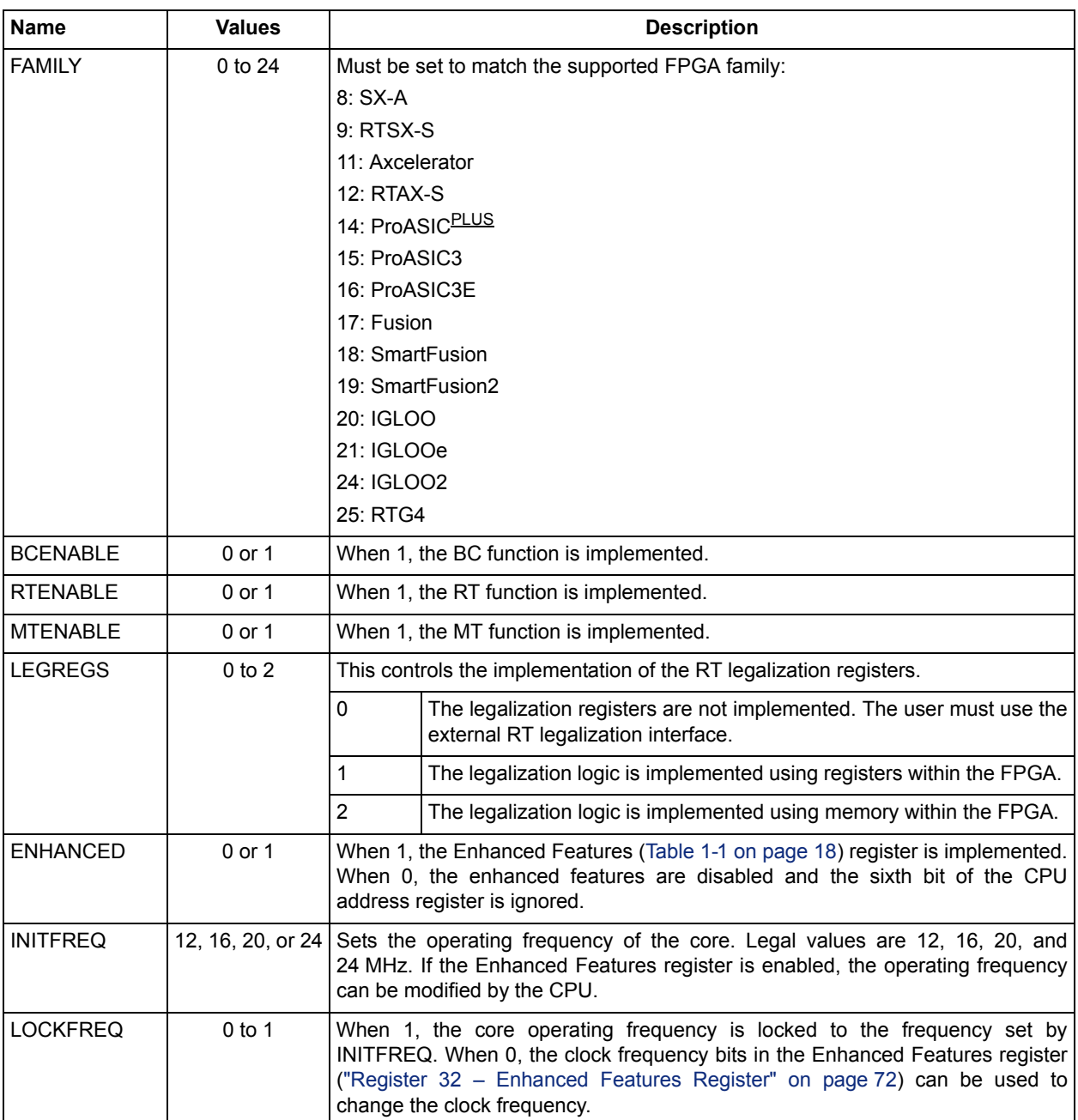

#### *Table 3-1 •* **Core Parameters**

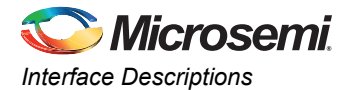

#### *Table 3-1 •* **Core Parameters (continued)**

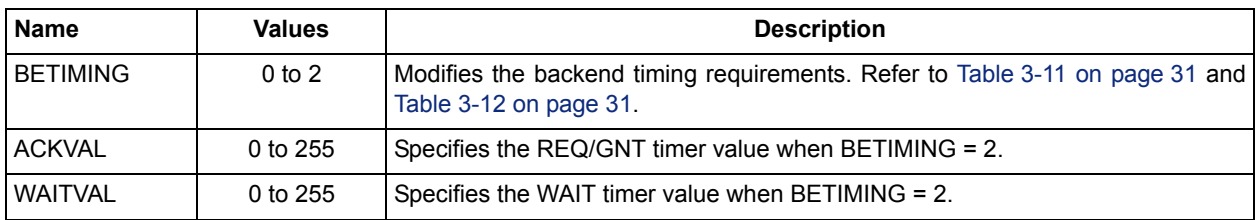

## **I/O Signal Descriptions**

### **1553B Bus Interface**

#### *Table 3-2 •* **Bus Interface Signals**

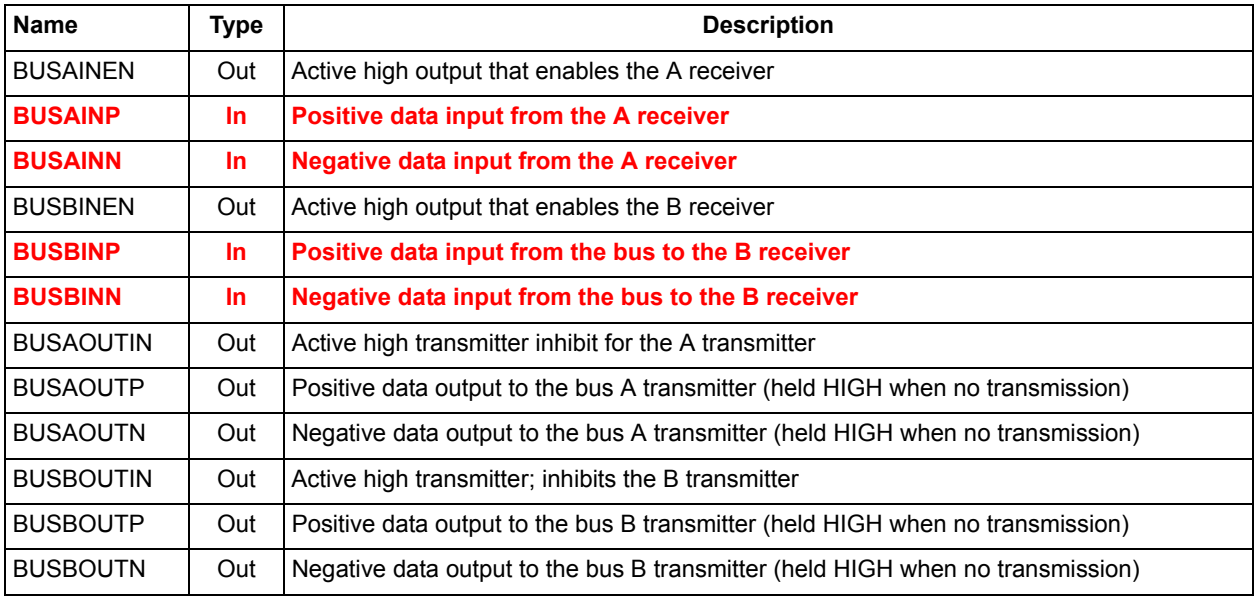

### **Core Setup Signals**

#### *Table 3-3 •* **Core Setup Signals**

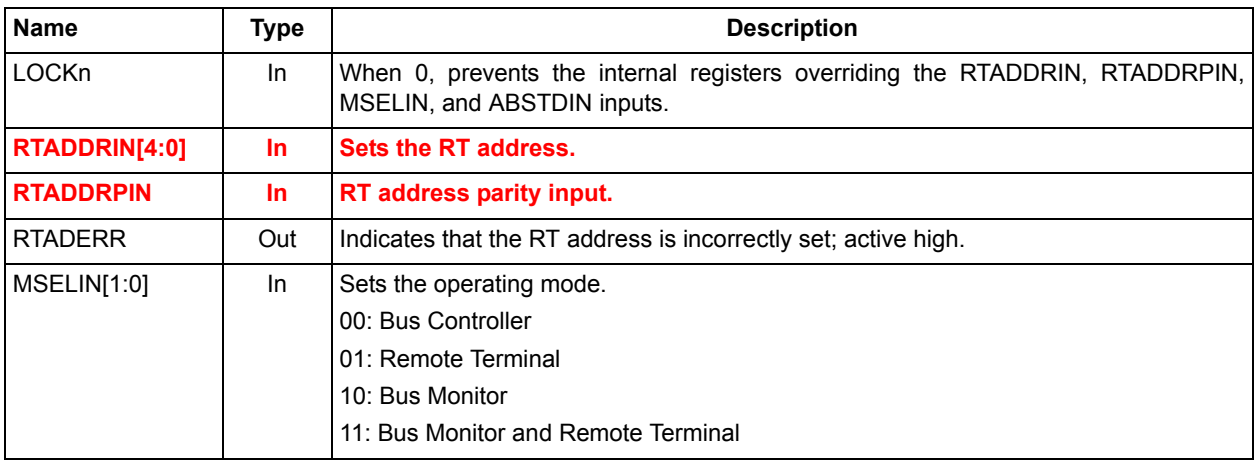